Product Specification

# PXI 3250

# CVT Meter User Manual Version 1.1

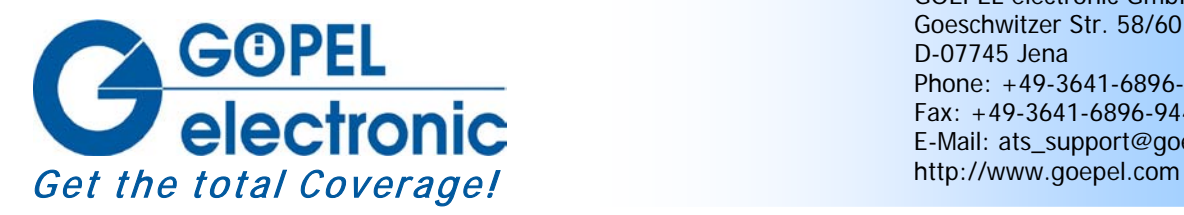

GOEPEL electronic GmbH Goeschwitzer Str. 58/60 D-07745 Jena Phone: +49-3641-6896-597 Fax: +49-3641-6896-944 E-Mail: ats\_support@goepel.com

#### **© 2011 GOEPEL electronic GmbH. All rights reserved.**

The software described in this manual as well as the manual itself are supplied under license and may be used or copied only in accordance with the terms of the license. The customer may make one copy of the software for safety purposes.

The content of the manual is subject to change without prior notice and is supplied for information only.

Hardware and software might be modified also without prior notice due to technical progress.

In case of inaccuracies or errors appearing in this manual, GOEPEL electronic GmbH assumes no liability or responsibility.

Without the prior written permission of GOEPEL electronic GmbH, no part of this documentation may be transmitted, reproduced or stored in a retrieval system in any form or by any means as well as translated into other languages (except as permitted by the license).

GOEPEL electronic GmbH is neither liable for direct damages nor consequential damages from the company's product applications.

Printed: 09.03.2011

All product and company names appearing in this manual are trade names or registered trade names of their respective owners.

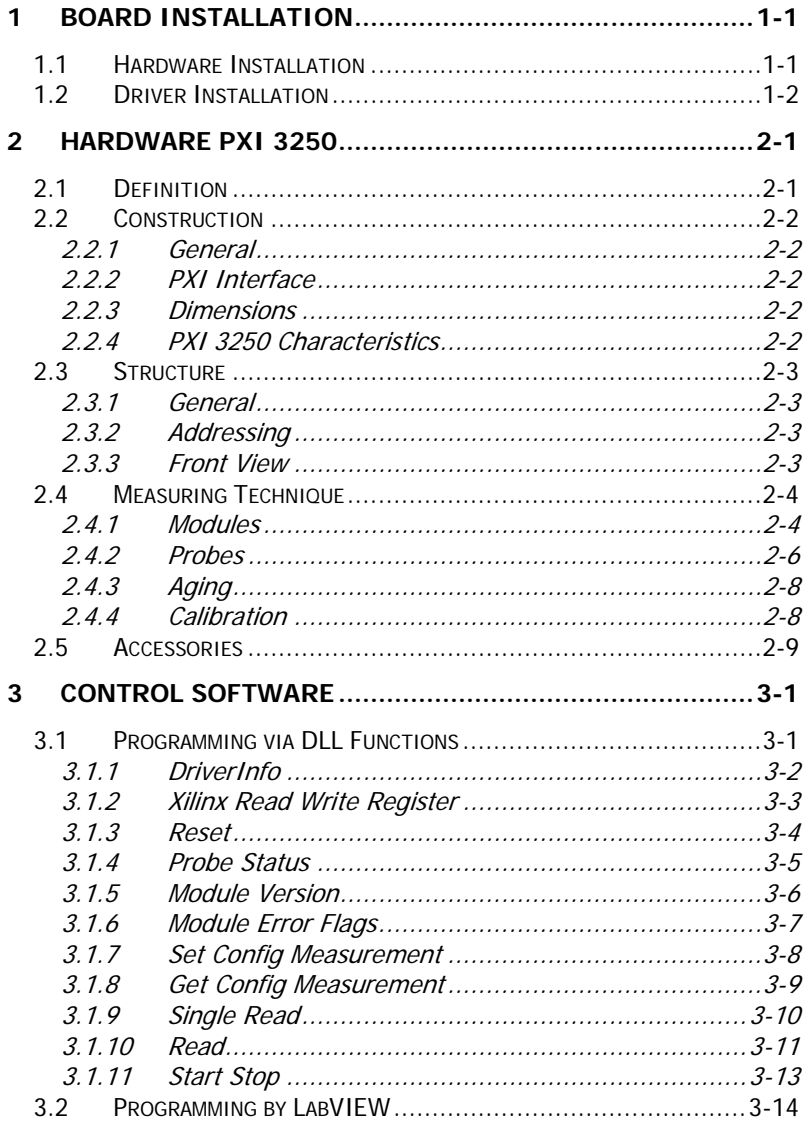

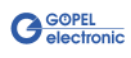

# <span id="page-4-0"></span>**1 Board Installation**

# <span id="page-4-1"></span>**1.1 Hardware Installation**

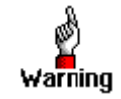

Please make absolutely certain that all of the installation procedures described below are carried out with your system switched off.

The **PXI™**- or **CompactPCI™** system is to be opened according to its conditions. A free slot is to be selected in your system.

Now, the slot cover is to be taken away from the slot selected. To do this, unscrew the two fixation screws and remove the cover from the slot.

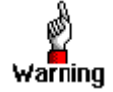

When installing the board, touch it at its edges only.

Never touch the surface of the board, because otherwise it may be destroyed by electrostatic charges.

Insert the board carefully into the prepared slot. Use the lever at the front plate in order to push in the board finally.

When the board has been inserted properly, it is to be fixed by means of the two screws at the front plate. Now, the board has been installed correctly.

Afterwards, carry out the operations required at the system to make it ready for operation anew.

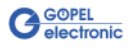

# <span id="page-5-0"></span>**1.2 Driver Installation**

#### **Windows Device Driver**

Due to the plug and play capability of Windows® 2000/ XP, for every newly recognized hardware component a driver installation is started automatically via the hardware assistant. The hardware assistant can carry out the installation of the device driver by using the *inf* file contained on the enclosed CD.

It is not absolutely essential to restart the system.

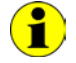

At present, the available device driver only supports Windows® 2000/ XP systems.

If you want to create your own software for the boards, you need the files for user specific programming  $(*. DLL, *. LLB, *H).$  These files are not automatically copied to the computer and have to be transferred individually from the supplied Product CD to your development directory.

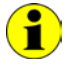

The I/O base address is generated during the boot operation of the system and is written into the configuration area of the board. A manual setting is not necessary.

After driver installation, you can check whether the boards are properly imbedded by the system.

The following figure shows among others the successful imbedding of a **PXI 3250** board.

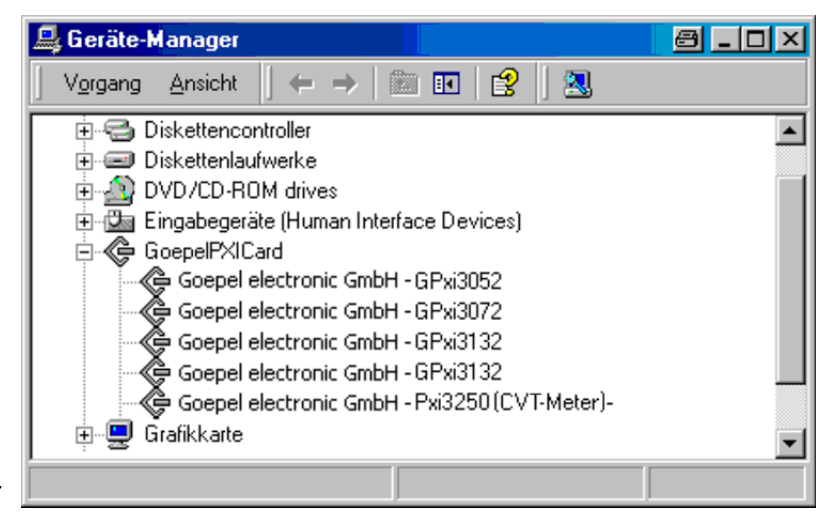

Figure 1-1: Device Manager

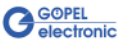

# <span id="page-6-0"></span>**2 Hardware PXI 3250**

## <span id="page-6-1"></span>**2.1 Definition**

The **PXI 3250** CVT Meter (Current/ Voltage/ Temperature) is a PXI board of **GOEPEL electronic GmbH** for measuring Current, Voltage and Temperature (PT1000) with a resolution of 5½ digits. The base of this board is a special measuring module, which is part of the **PXI 3250** as an extension board.

**PXI 3250** has a special **Autorange** function, allowing current measurements completely uninterruptible over all measurement ranges. This way it is quite simple to measure quiescent currents as well as full load currents.

The multitude of connectable measuring probes allows the perfect adaption of resolution and measurement range to the corresponding application.

**PXI 3250** can be delivered with 2 or 4 independent and galvanically separated measurement channels.

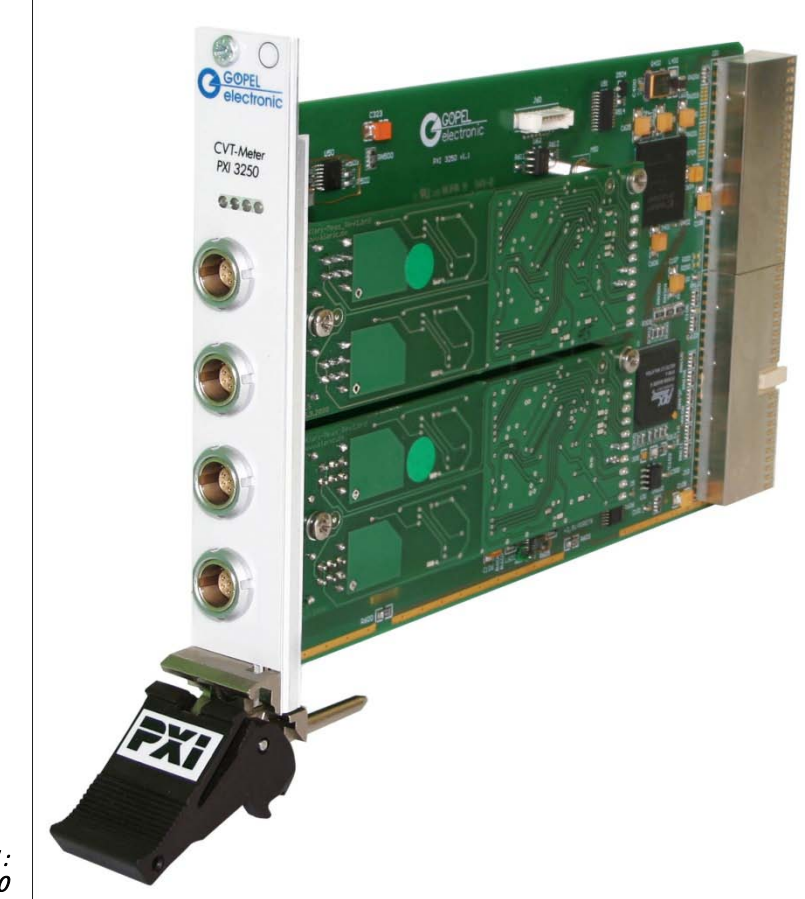

Figure 2-1: PXI 3250

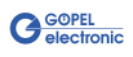

# <span id="page-7-0"></span>**2.2 Construction**

<span id="page-7-1"></span>The measuring section consists of the measurement module plugged on the **PXI 3250** and an externally connected measuring **Probe** for the conversion of the measurement value. There are **Probes** to measure current, voltage or temperature. The **PXI 3250** board can be delivered as variants with 1 or 2 measurement modules, with 2 measuring channels each. Every channel has 5 measurement ranges with a resolution of 16 bits per measurement range and an adjustable sample rate between 0.546ms and 70.4ms. In addition, the board can proceed an internal averaging over max. 100 values. For each measurement value, a time stamp is transferred. The **PXI 3250** CVT Meter is a plug-in board developed for the **PXI™** bus (**P**CI e**X**tensions for **I**nstrumentation). Basis of this bus is the **CompactPCI™** bus. The board can be plugged into any desired slot of a **CompactPCI™** or **PXI™** system (except for slot 1). 2.2.1 General 2.2.2 PXI **Interface** 

The highest bus transmission rate is 133MByte/s. The **PXI 3250** board can be definitely identified also in the case that several boards of this type are used in the same rack.

- <span id="page-7-3"></span><span id="page-7-2"></span>The dimensions of the board correspond to standard dimensions of the accompanying bus system: 2.2.3 Dimensions
	- ♦ 160 mm x 100 mm x 20.32 mm (L x W x H)
	- The **PXI 3250** board has the following characteristics: 2.2.4 PXI 3250 **Characteristics**

<span id="page-7-4"></span>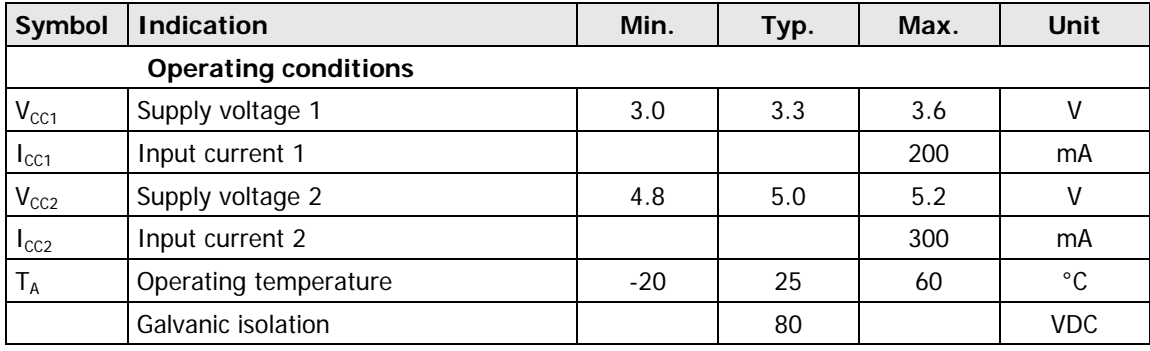

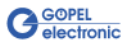

## <span id="page-8-0"></span>**2.3 Structure**

<span id="page-8-1"></span>According to the delivered version, the **PXI 3250** CVT Meter has 2 or 4 sockets to connect the **Probes**. 2.3.1 General

All probes as well as the measurement module are especially adapted to be used with the **GOEPEL PXI 3250** board.

The board recognizes the connected **Probe** automatically and considers the calibrating values when measuring.

All measurement channels are galvanically separated from each other.

The user can define all parameters himself (sample rate, measurement range or averaging) as well as assign the obtained measuring values to deterministic events due to the belonging time stamps.

4 LEDs indicate the status of the measurement modules.

<span id="page-8-2"></span>**PXI** racks do have an own geographical slot addressing of the backplane. Numbering starts with **1** and can be seen at the cover's front side. Mount always an embedded controller or an MXI card at slot **1**. **PXI 3250** boards can read out the geographical slot address. 2.3.2 Addressing

#### <span id="page-8-3"></span>2.3.3 Front View

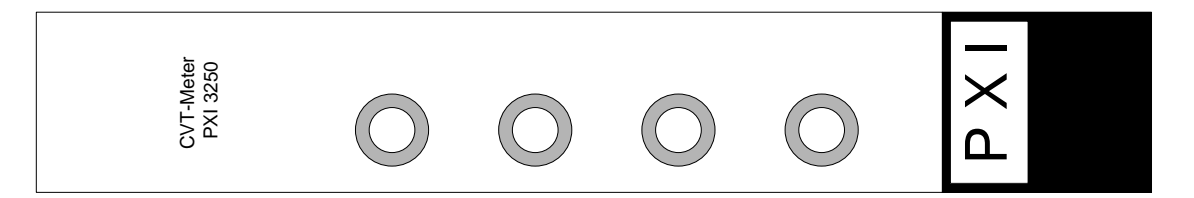

Figure 2-2: PXI 3250 Front View

The following table explains the front plate elements:

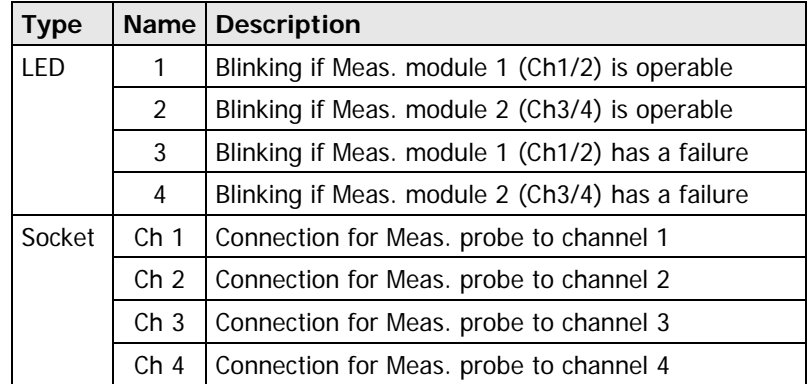

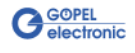

# <span id="page-9-0"></span>**2.4 Measuring Technique**

## <span id="page-9-1"></span>2.4.1 Modules

The measurement system is a millivoltmeter.

It is possible to connect different probes providing voltage levels to the sockets.

The **Probes** are recognized automatically by the measurement module.

The measurement module provides the following internal measurement ranges and arithmetical resolutions:

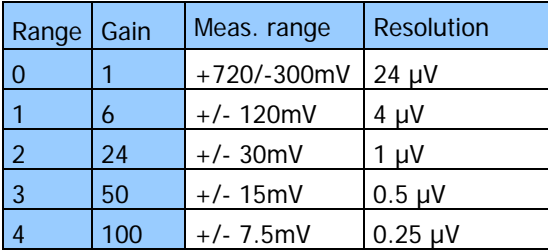

The measurement ranges are automatically adapted to the corresponding measurement value by the **Autorange** function.

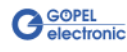

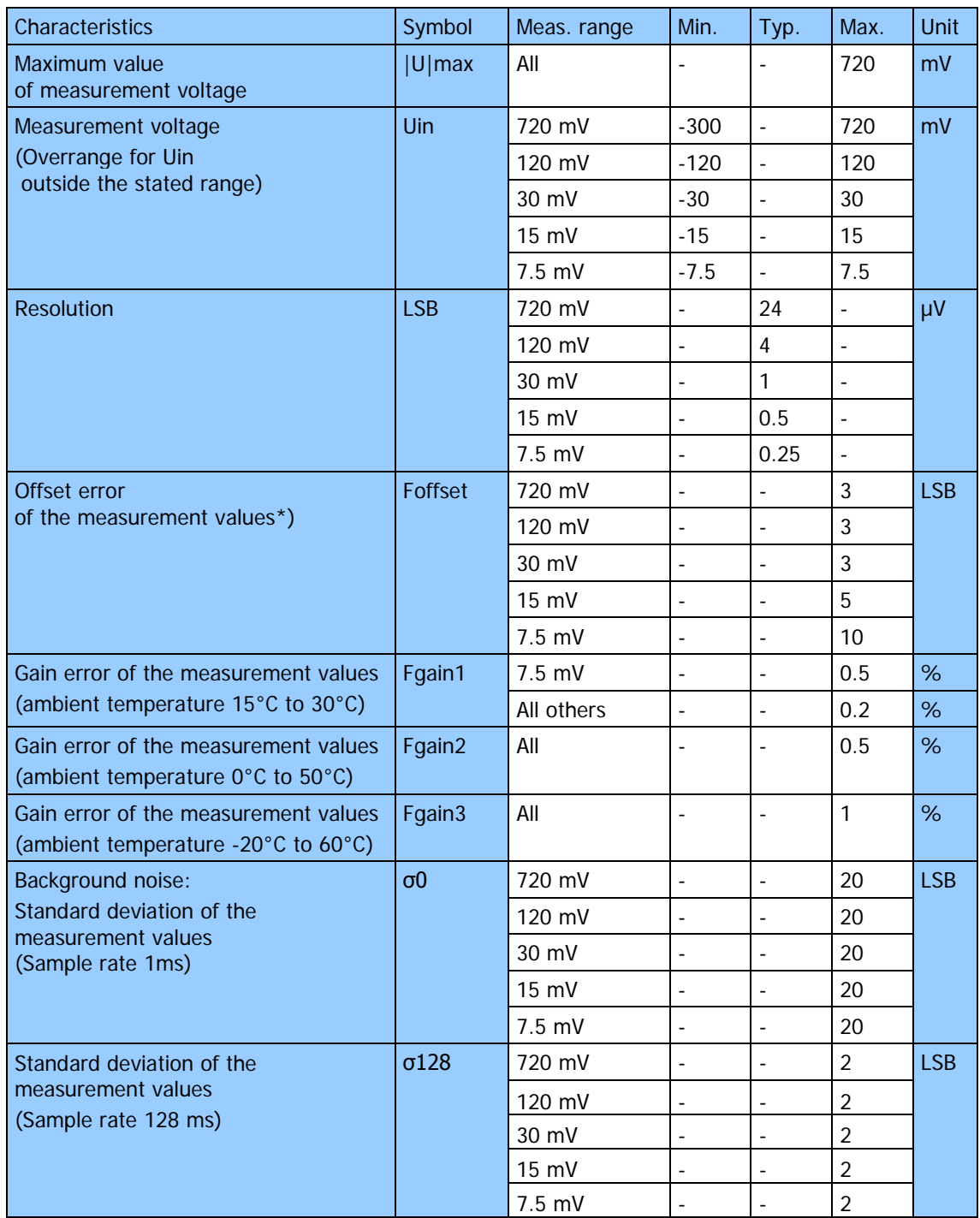

Resolution and accuracy of voltage measurement:

\*) After 10 minutes of operation at least.

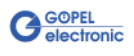

<span id="page-11-0"></span>The type of the **Probe** defines which kind of measuring feeder is connected with the corresponding channel. By this, also the scaling factor and the unit of the measurement value to be transferred are defined. 2.4.2 Probes

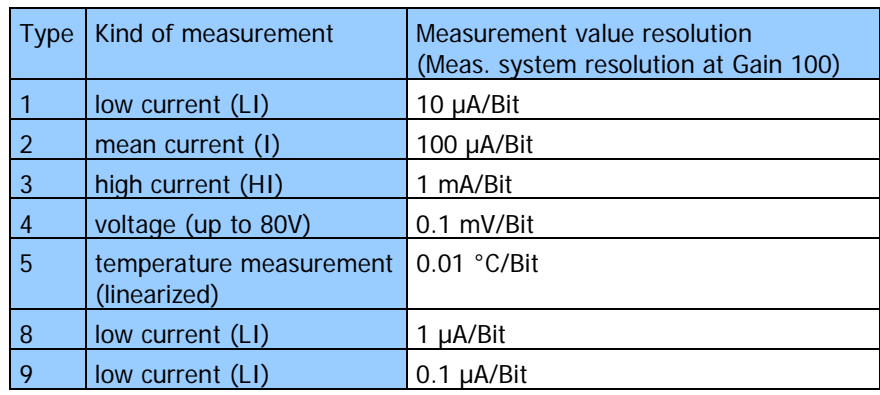

There are the following types of probes:

The **Probes** are constructed as follows:

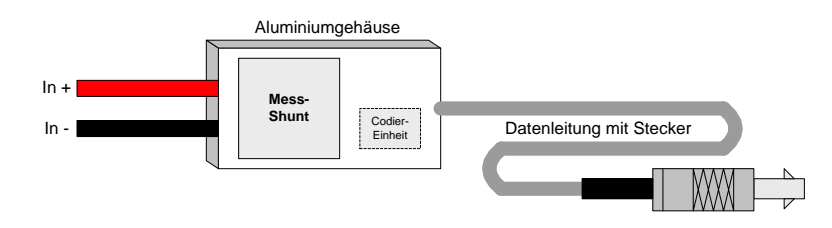

The measurement accuracy that can be reached with a **Probe** and the measurement system depends on three factors:

- ♦ Error of the saved calibrating value of the coding unit
- ♦ Temperature drift of the resistance value of the measurement shunt
- ♦ Measurement failure of the measurement system

For I probes the following is valid:

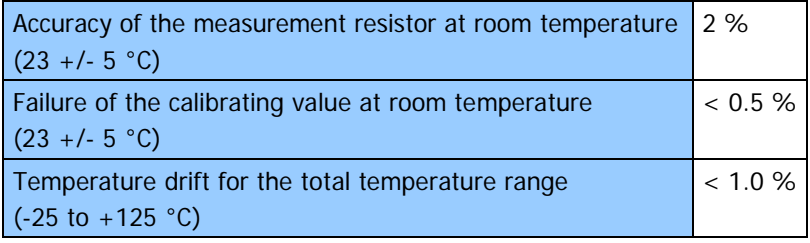

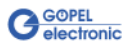

Due to the multitude of available measuring shunts there is also a multitude of **Probes** available.

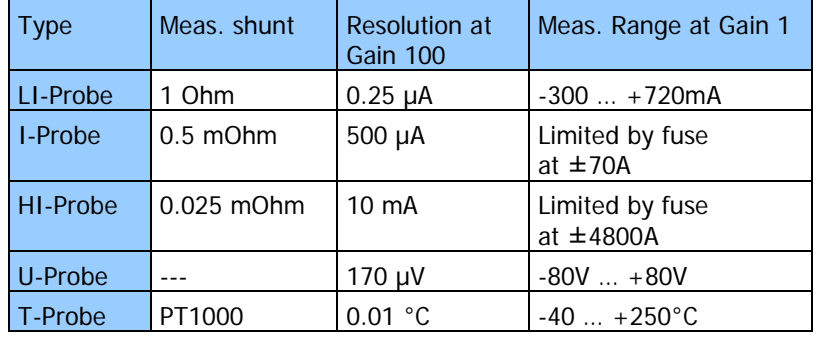

Some examples can be found in the following table:

You can get more information regarding the **Probes** and the adaptation to the corresponding application from **GOEPEL electronic** upon request.

![](_page_12_Picture_5.jpeg)

<span id="page-13-0"></span>![](_page_13_Picture_109.jpeg)

The function is not impaired by this.

#### <span id="page-13-1"></span>The modules as well as the individual **Probes** are calibrated, and the detected deviations for failure correction are deposited at the module or the **Probe**. 2.4.4 Calibration

The date of the last calibration can be read out by software.

![](_page_13_Picture_5.jpeg)

# <span id="page-14-0"></span>**2.5 Accessories**

The following accessories are available for your **PXI 3250** board:

- ♦ Measurement probes
- ♦ Extensions for measurement probes
- ♦ Fuse carrier for HI-Probe

![](_page_14_Picture_6.jpeg)

# <span id="page-16-0"></span>**3 Control Software**

# <span id="page-16-1"></span>**3.1 Programming via DLL Functions**

With the function calls described in this section, **PXI 3250** boards can be addressed directly from several standard languages (VisualC++, CVI).

For the used structures, data types and error codes, please refer to the C header files – you find the corresponding files on the supplied product CD.

#### **Windows Device Driver**

The DLL functions for programming using the Windows device driver are described in the following sections:

- ♦ [DriverInfo](#page-17-0)
- **Xilinx Read Write Register**
- **Reset**
- Probe Status
- **Module Version**
- Module Error Flags
- **Set Config Measurement**
- **Get Config Measurement**
- **Single Read**
- Read
- **Start Stop**

![](_page_16_Picture_18.jpeg)

<span id="page-17-0"></span>The **Pxi3250\_\_DriverInfo** function is for the status query of the hardware driver. 3.1.1 DriverInfo

#### **Format:**

```
S32 Pxi3250__DriverInfo
 (t_Driver_Info *pDriverInfo,
 U32 LengthInByte);
```
#### **Parameters:**

Pointer, e.g. **pDriverInfo**,

to a data structure, for the structure see the Pxi3250\_Userinterface.h file on the supplied product CD

**LenthInByte**

Size of the storage area **pDriverInfo** is pointing to in Bytes

#### **Description:**

The **Pxi3250\_\_DriverInfo** function returns information regarding the status of the hardware driver.

For this reason, the address of a **pDriverInfo** pointer has to be transferred to the function. By means of the **LengthInByte** parameter the function checks internally the correct initialized user memory.

The structure **pDriverInfo** is pointing to is filled with various information within the function.

![](_page_17_Picture_13.jpeg)

## <span id="page-18-1"></span><span id="page-18-0"></span>3.1.2 Xilinx Read Write Register

The **Pxi3250\_\_XilinxReadWriteRegister** allows FPGA access.

#### **Format:**

```
S32 Pxi3250__XilinxReadWriteRegister
 (U8 *pData,
 U32 *DataLength);
```
#### **Parameters:**

Pointer, e.g. **pData**, to a data structure, for the structure see the Pxi3250\_Userinterface.h file on the supplied product CD

**DataLength** Number of bytes to be written to the structure **pData** is pointing to

#### **Description:**

By the **Pxi3250\_XilinxReadWriteRegister** function the FPGA registers can be directly read out or written.

![](_page_18_Picture_11.jpeg)

<span id="page-19-1"></span><span id="page-19-0"></span>Activate several reset modes on the **PXI 3250** board by function **Pxi3250\_\_Reset**. 3.1.3 Reset

#### **Format:**

```
S32 Pxi3250__Reset
 (U8 Device,
 U32 Value);
```
#### **Parameters:**

**Device** Index of the **PXI 3250** board, left beginning with **1**

**Value**

Reset value bit oriented See Pxi3250 UserInterface.h

**K\_XILINX\_RESET\_NONE** no reset selected K\_XILINX\_RESET\_REGISTER all registers are reset **K\_XILINX\_RESET\_MEAS\_1** Meas. module 1 (Channel 1 and 2) **K\_XILINX\_RESET\_MEAS\_2** Meas. module 2 (Channel 3 and 4) **K\_XILINX\_RESET\_MEAS\_1\_FIFO\_CH\_1** FIFO Ch1 Meas. module 1 **K\_XILINX\_RESET\_MEAS\_1\_FIFO\_CH\_2** FIFO Ch2 Meas. module 1 **K\_XILINX\_RESET\_MEAS\_2\_FIFO\_CH\_1** FIFO Ch1 Meas. module 2 **K\_XILINX\_RESET\_MEAS\_2\_FIFO\_CH\_2** FIFO Ch2 Meas. module 2

The different modes can be combined by OR.

![](_page_19_Picture_10.jpeg)

<span id="page-20-1"></span><span id="page-20-0"></span>By function **Pxi3250\_\_ProbeStatus** status information can be read out for all four measurement probes. 3.1.4 Probe **Status** 

#### **Format:**

```
S32 Pxi3250__ProbeStatus
 (U8 Device,
  U8 Channel,
  t_ProbeStatus *Data);
```
#### **Parameters:**

**Device** Index of the **PXI 3250** board, left beginning with **1**

**Channel** Index of the measurement channel Range of values **1**..**4**

Pointer, e.g. **Data**, to a data structure, for the structure see the Pxi3250\_Userinterface.h file on the supplied product CD

U32 ProbeType; see **Probes U32 CalibValueProbe;** only informative **U32 OffsetValueProbe;** only informative **U32 CalibMonthProbe;** Month of the last probe calibration **U32 CalibYearProbe;** Year of the last probe calibration **U32 CalibMonthModule;** Month of the last measurement module calibration **U32 CalibYearModule;** Month of the last measurement module calibration **U32 ErrorFlags; Bit 0** = Failure when Reading/ Writing to the EEPROM **Bit 1** = Communication with Meas. ASIC Ch1 faulty **Bit 2** = Communication with Meas. ASIC Ch2 faulty **Bit 4** = Measurement value buffer overflow **Bit 5** = Communication buffer overflow **Bit 6** = Module is not calibrated

> **CalibMonthModule**, **CalibYearModule** and **ErrorFlags** are specific for the measurement module, providing the same values for Channel 1 and 2 as well as Channel 3 and 4.

![](_page_20_Picture_10.jpeg)

<span id="page-21-1"></span><span id="page-21-0"></span>Read out general information for the available measurement modules by function **Pxi3250\_\_ModuleVersion**. 3.1.5 Module Version

```
Format:
```

```
S32 Pxi3250__ModuleVersion
 (U8 Device,
 U8 Channel,
  t_ModuleVersion *Version);
```
#### **Parameters:**

**Device** Index of the **PXI 3250** board, left beginning with **1 Channel** Index of the measurement channel Range of values **1**..**4** Pointer, e.g. **Version**,

to a data structure, for the structure see the Pxi3250\_Userinterface.h file on the supplied product CD

- **U32 HW\_Version;** Hardware version of the module
- **U32 SW\_Version;** Software version of the module
- **U32 SerialNumber;** Serial number of the module
- **U32 Signature;** The signature is always the same, it specifies the type of the module

Identical values are displayed for Channel 1/ 2 and Channel 3/ 4.

![](_page_21_Picture_12.jpeg)

<span id="page-22-1"></span><span id="page-22-0"></span>Query the current error states for all 4 measurement probes by function **Pxi3250\_\_ModuleErrorFlags**. 3.1.6 Module Error Flags

#### **Format:**

```
S32 Pxi3250__ModuleErrorFlags
 (U8 Device,
  U8 Channel,
  U32 *ErrorFlags);
```
#### **Parameters:**

**Device** Index of the **PXI 3250** board, left beginning with **1**

**Channel** Index of the measurement channel Range of values **1**..**4**

Pointer, e.g. **ErrorFlags**, to a data structure, for the structure see the Pxi3250\_Userinterface.h file on the supplied product CD

- **Bit 0** = Failure when Reading/ Writing to the EEPROM
- **Bit 1** = Communication with Meas. ASIC Ch1 faulty
- **Bit 2** = Communication with Meas. ASIC Ch2 faulty
- **Bit 4** = Measurement value buffer overflow
- **Bit 5** = Communication buffer overflow
- **Bit 6** = Module is not calibrated

The error states are measurement module specific, providing the same values for Channel 1 and 2 as well as Channel 3 and 4.

![](_page_22_Picture_16.jpeg)

<span id="page-23-1"></span><span id="page-23-0"></span>By function **Pxi3250\_\_SetConfigMeasurement** the measurement channels are configured. 3.1.7 Set Config Measurement

```
Format:
```

```
S32 Pxi3250__SetConfigMeasurement
 (U8 Device,
 U8 Channel,
  t_MeasConfig *Data);
```
#### **Parameters:**

**Device** Index of the **PXI 3250** board, left beginning with **1**

**Channel** Index of the measurement channel Range of values **1**..**4**

Pointer, e.g. **Data**, to a data structure, for the structure see the Pxi3250\_Userinterface.h file on the supplied product CD

The following measurement channel specific parameters are available:

![](_page_23_Picture_241.jpeg)

Range of values **0x01**..**0x64** = 1 to 100 averagings

See also Hardware PXI 3250

![](_page_23_Figure_11.jpeg)

<span id="page-24-1"></span><span id="page-24-0"></span>The function **Pxi3250\_\_GetConfigMeasurement** reads the current configuration of the measurement channels. 3.1.8 Get Config Measurement

#### **Format:**

```
S32 Pxi3250__GetConfigMeasurement
(U8 Device,
 U8 Channel,
  t_MeasConfig *Data);
```
#### **Parameters:**

![](_page_24_Picture_195.jpeg)

See also **Hardware PXI 3250** 

![](_page_24_Picture_7.jpeg)

<span id="page-25-1"></span><span id="page-25-0"></span>The function **Pxi3250\_\_SingleRead** executes one individual measurement. 3.1.9 Single Read

#### **Format:**

```
S32 Pxi3250__SingleRead(U8 Device,
U8 channel,
 U32 Timeout,
  double *Value, U8 *Probe);
```
#### **Parameters:**

**Device** Index of the **PXI 3250** board, left beginning with **1**

**Channel** Index of the measurement channel Range of values **1**..**4**

**Timeout** To be given in ms

**Value** Measurement value

**Probe**

Find out the unit belonging to the measurement value via the value of this variable:

![](_page_25_Picture_191.jpeg)

#### **Description:**

The function **Pxi3250\_\_SingleRead** starts one measurement (single measurement) and reads the measurement value detected for the corresponding channel. If no measurement value is provided, the function is cancelled after the given **Timeout** time.

![](_page_25_Picture_14.jpeg)

<span id="page-26-1"></span><span id="page-26-0"></span>By function **Pxi3250\_\_Read** the measurement value of the current FIFO element for the indicated channel is read. 3.1.10 Read

#### **Format:**

```
S32 Pxi3250__Read
 (U8 Device,
  u8 Channel,
  U8 *ChannelState,
  double *Value,
  U32 *Timestamp,
  U8 *Flag,
  U8 *Probe);
```
#### **Parameters:**

**Device** Index of the **PXI 3250** board, left beginning with **1**

**Channel** Index of the measurement channel Range of values **1**..**4**

**ChannelState** Status of the channel to be queried

**K\_CHANNEL\_MEASUREMENT\_ACTIV** or **K\_CHANNEL\_MEASUREMENT\_INACTIV**

**Value** Measurement value

**Timestamp** Time stamp belonging to the measurement value in ms

**Flag** FIFO state **Bit 0** = **1**: **K\_FLAG\_FIFO\_EMPTY Bit 1** = **1**: **K\_FLAG\_FIFO\_OVERFLOW**

**Probe**

Find out the unit belonging to the measurement value via the value of this variable:

![](_page_26_Picture_227.jpeg)

![](_page_26_Picture_15.jpeg)

#### **Description:**

The **Pxi3250\_\_Read** function reads the measurement value of the current FIFO element with the belonging time stamp for the indicated channel. By repeated call, a continued measurement can be realized.

![](_page_27_Picture_3.jpeg)

<span id="page-28-1"></span><span id="page-28-0"></span>The function **Pxi3250\_\_StartStop** starts the continued measurement on the indicated channel/ stops the continued measurement on the indicated channel. 3.1.11 Start Stop

#### **Format:**

![](_page_28_Picture_120.jpeg)

#### **Parameters:**

**Device** Index of the **PXI 3250** board, left beginning with **1**

**Channel** Index of the measurement channel Range of values **1**..

**Mode K\_MODE\_START** | **K\_MODE\_STOP**

#### **Description:**

The function **Pxi3250\_\_StartStop** starts/ stops the continued measurement fort he indicated channel. The detected values are deposited in an internal FIFO. They must be read out separately by function [Read.](#page-26-1)

![](_page_28_Picture_10.jpeg)

# <span id="page-29-0"></span>**3.2 Programming by LabVIEW**

#### **LLB using the Windows Device Driver**

The  $GPxi3250/Win2000(V^*.*)$  folder of the supplied CD contains VIs for activating **PXI 3250** boards directly under LabVIEW.

The functions described in the **Programming via DLL Functions** section are used for this.

![](_page_29_Picture_5.jpeg)

![](_page_30_Picture_115.jpeg)

#### $\overline{I}$

![](_page_30_Picture_116.jpeg)

# M

![](_page_30_Picture_117.jpeg)

#### $\overline{P}$

![](_page_30_Picture_118.jpeg)

#### W

Windows Driver.................3-1

![](_page_30_Picture_10.jpeg)